## **PARTNER 500AL PRO MODEL DICTIONARY**

### **MAIN FEATURES**

#### **F1 Dictionary**

- 1. Oxford Advanced Learner's Dictionary
- 2. Collins Cobuild Advanced Learner's English Dictionary
- 3. Collins Cobuild A-Z Thesaurus
- 4. Collins Cobuild English Usage for Learners
- 5. Collins Cobuild Dictionary of Idioms
- 6. Britannica Encyclopedia
- 7. Collins 26 Languages Dictionary: Arabic, Chinese, Croatian, Czech, Danish, Dutch, English (US), English (British), Finnish, French, German, Greek, Italian, Japanese, Korean, Norwegian, Polish, Portuguese (Brazilian) , Portuguese (Iberian), Russian, Spanish (Iberian), Spanish (Latin American), Swedish, Thai, Turkish, Vietnamese
- 8. 15 Languages Dialogue English, Chinese, Japanese, Korean, Malay, Indonesian, Thai, Vietnamese, Cantonese, Taiwanese, French, German, Spanish, Italian, Dutch
- 9. Search Engine.

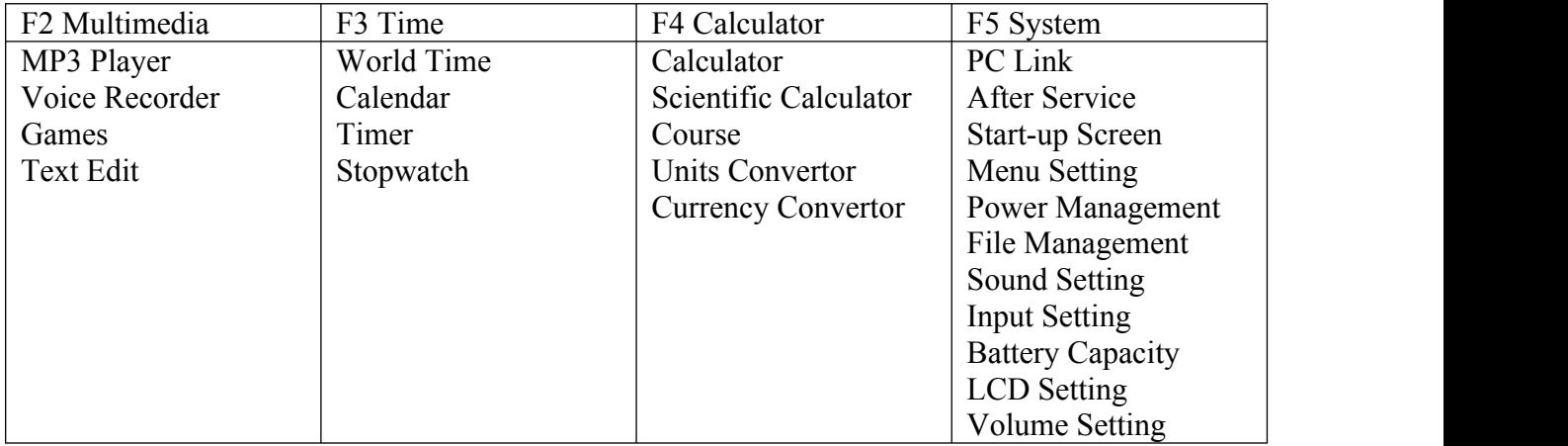

# **How to change/select/deselect languages in 500AL Pro Model**

- **1.** Press 7 button on the keypad to open 26-Lang Dictionary
- 2. Press F2 button to open Options Menu and press Enter to see available languages F1 Display.
- 3. Select and deselect languages by pressing a corresponding number or letter near that language check box.(Or use Space key + Arrow up/down keys to check/uncheck the language box)
- 4. On the same screen, press F2 to open F2 Pronounce. This screen gives you the option to select/deselect Voice/Pronunciation for languages
- **5. Do Not Forget to SAVE it by pressing SAVE button on the keypad.**

## **Input Language Selection**

- 1. Press 7 button on the keypad to open 26Lang Dictionary
- 2. Press F1 button on the keypad (it opens a small window with a list of languages) to select language from which you want to translate.
- 3. Use Arrow keys up/down to select the input language and press Enter
- 4. Please Note: The language you selected using above steps will be your input language
- 5. Next step, write the word then press Enter to get a translation, press 1 for English Voice/Press 2 for other language.